## **Pausing a Content Stream**

Facebook Live Stream link: <https://www.facebook.com/groups/ResultFlowCommunity/posts/976850512855561/>

If you want to stop promoting to Facebook or you don't want to post to your blog and want to accumulate some posts.

On the Select Kanbanboard, choose **Rich Summary**. Click on the workflow icon on Waiting to Post.

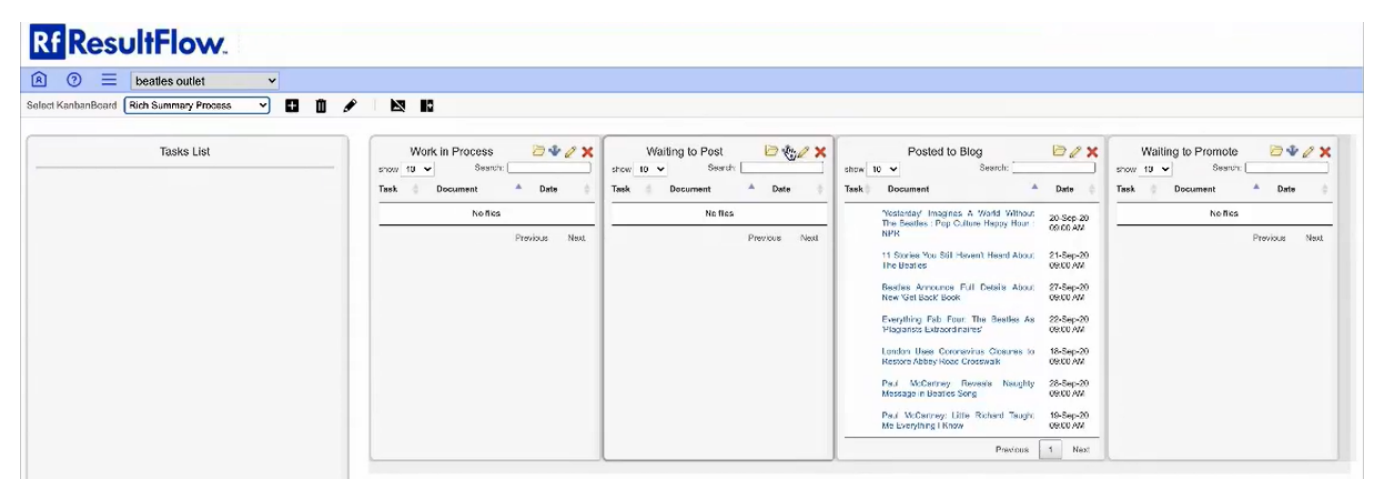

Change Item Count to **0**. Then click **Save**.

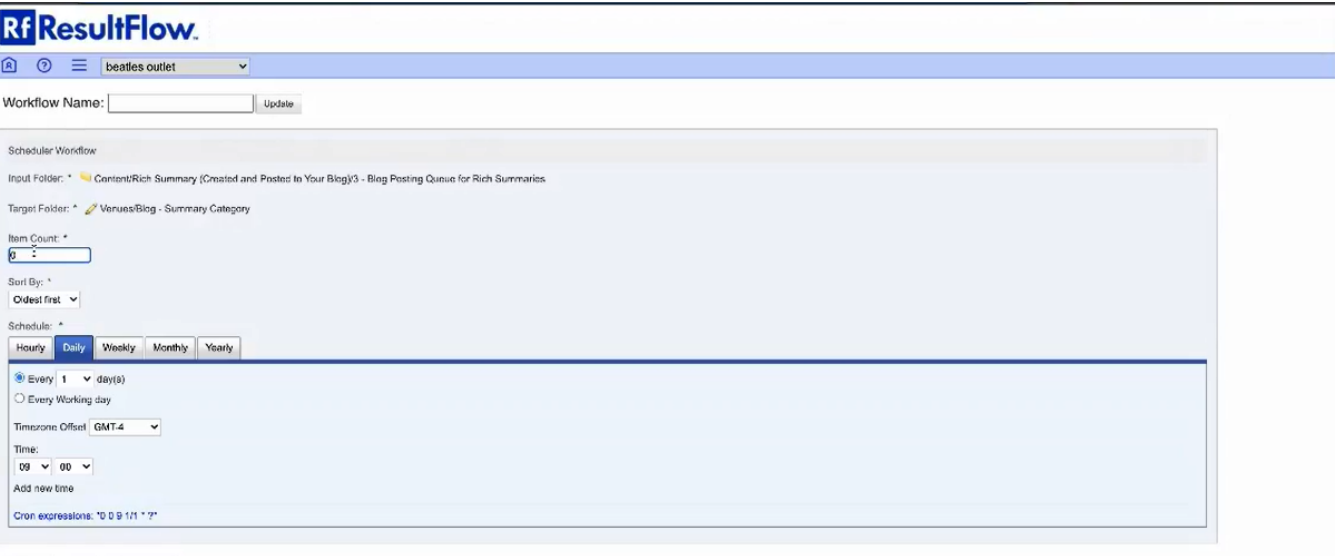

Save Carosi Remove Rule